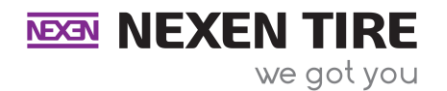

## **Instagram:**

- 1. Go to Instagram through the app or website in separate window. [https://www.instagram.com](https://www.instagram.com/)
- 2. Log into your account.
- 3. Go back Nexen Media Library webpage: [http://nexentiregarage.ignitedsgn.com/media](http://nexentiregarage.ignitedsgn.com/media-library/)[library/](http://nexentiregarage.ignitedsgn.com/media-library/)
- 4. Find and select a post you would like to share.
- 5. Click the image you would like to download. A preview screen will pop up with an option to download the image/video

• Image/video will be saved to the download folder on your computer or into your phone's media library

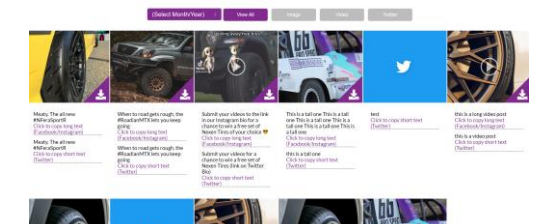

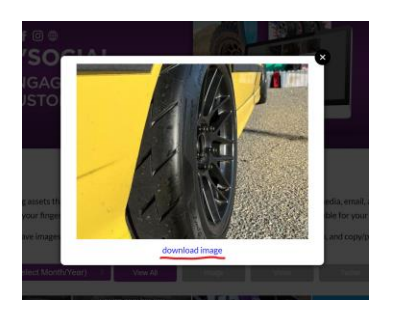

6. Next, click the button that says, "Click to copy long text."

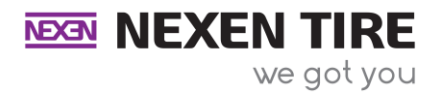

• After you click the button, you can paste the text into the Facebook/Instagram text section.

## Click to copy long text (Facebook/Instagram)

7. Open back up the Instagram app or webpage and press the bottom, center button (a plus with a square around it) to post.

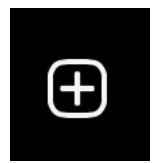

- 8. Upload photo/video, click "Next"
- 9. Paste the text into the caption section.
- 10. Press Post.